# FILTRO RECEBER – CONTABILIDADE

Acesse o sistema GDOOR, abra o módulo Contas a receber e clique com o botão direito do mouse para selecionar opção Agrupa.

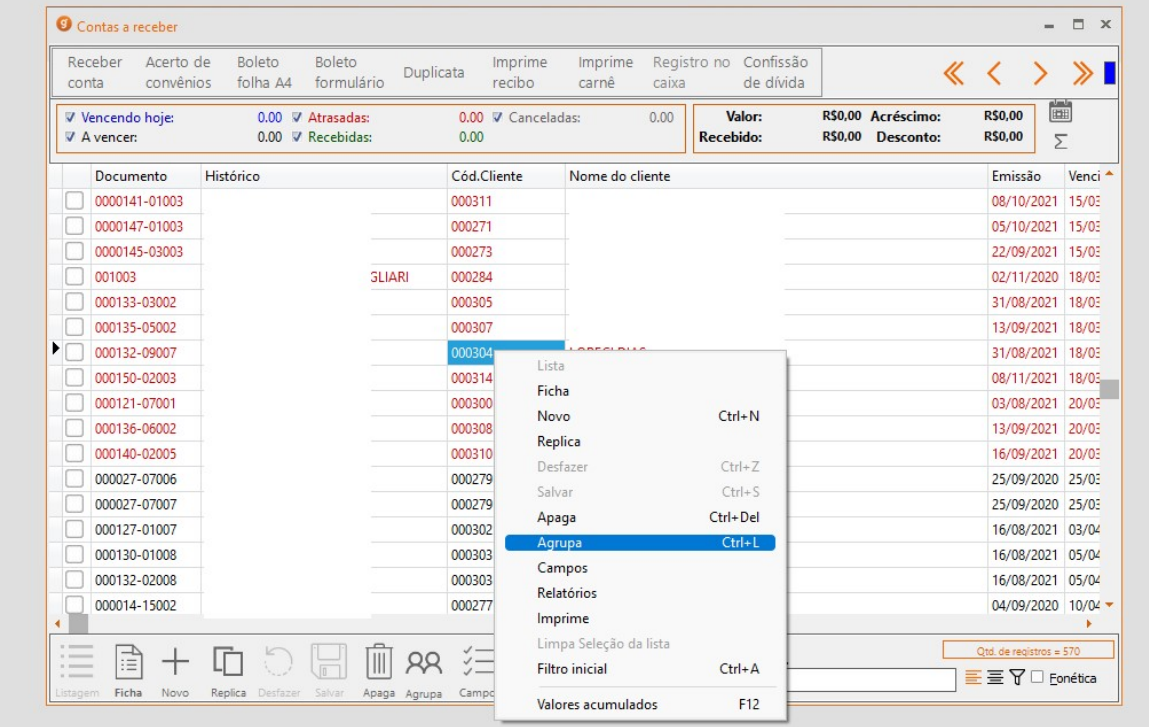

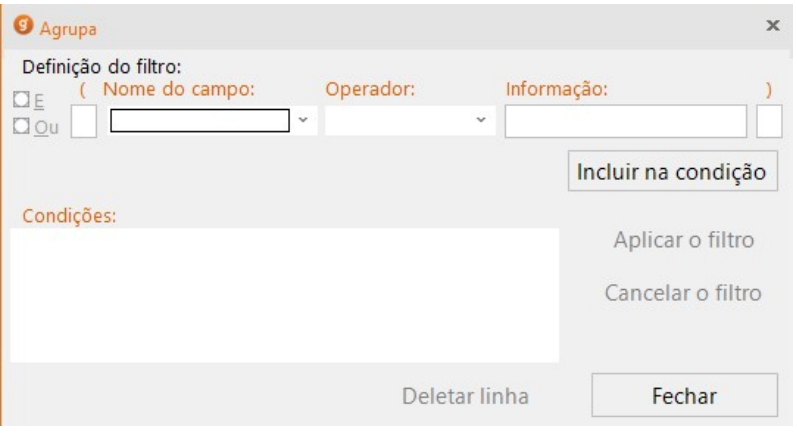

No nome do campo informe Emissão No campo operador informe Maior ou igual a

### E por último no campo Informação informe a data Incial 01/12/2050

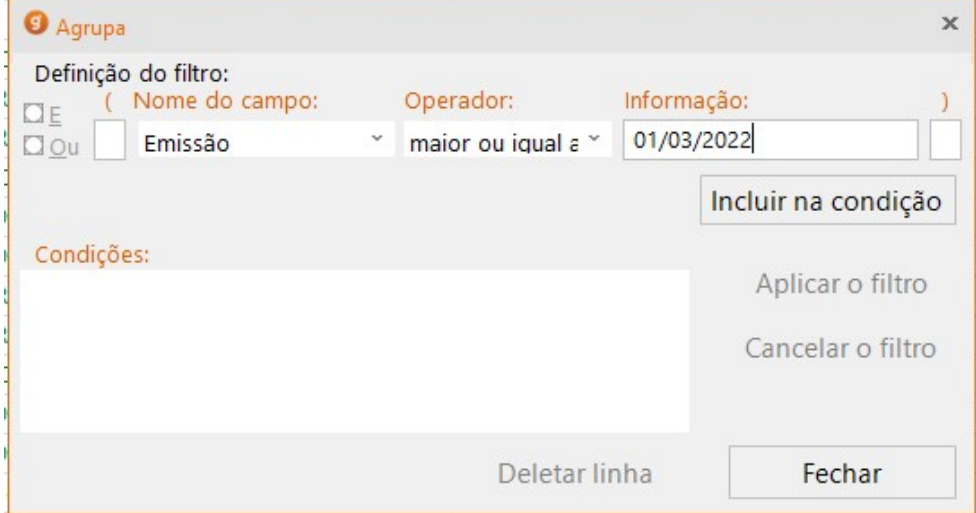

#### Lembre de clicar em incluir na condição

### No nome do campo informe Emissão No campo operador informe Menor ou igual a

## E por último no campo Informação informe a data Final 31/12/2050

#### Lembre de clicar em incluir na condição

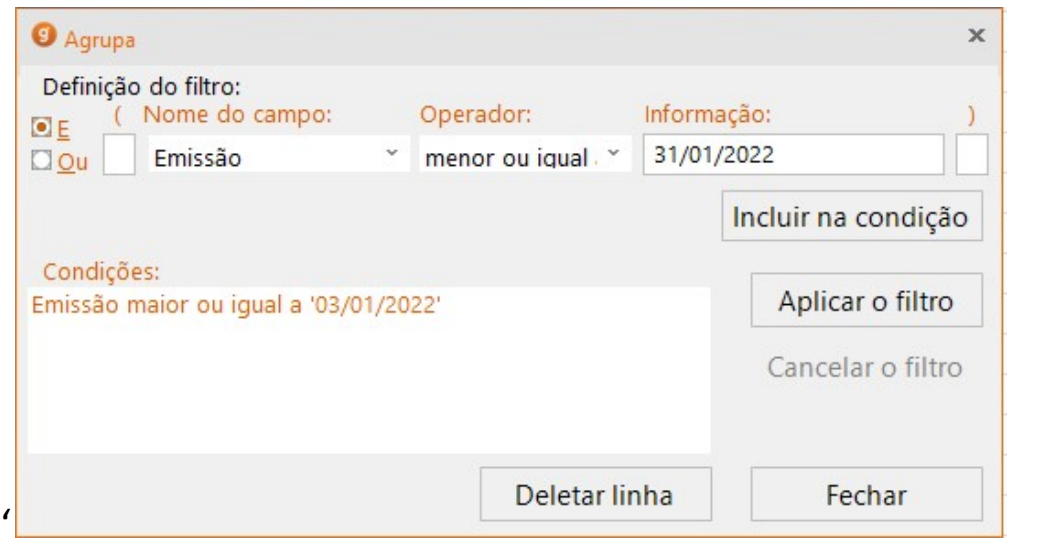

#### Após informa o filtro desejado clique em Aplicar o Filtro

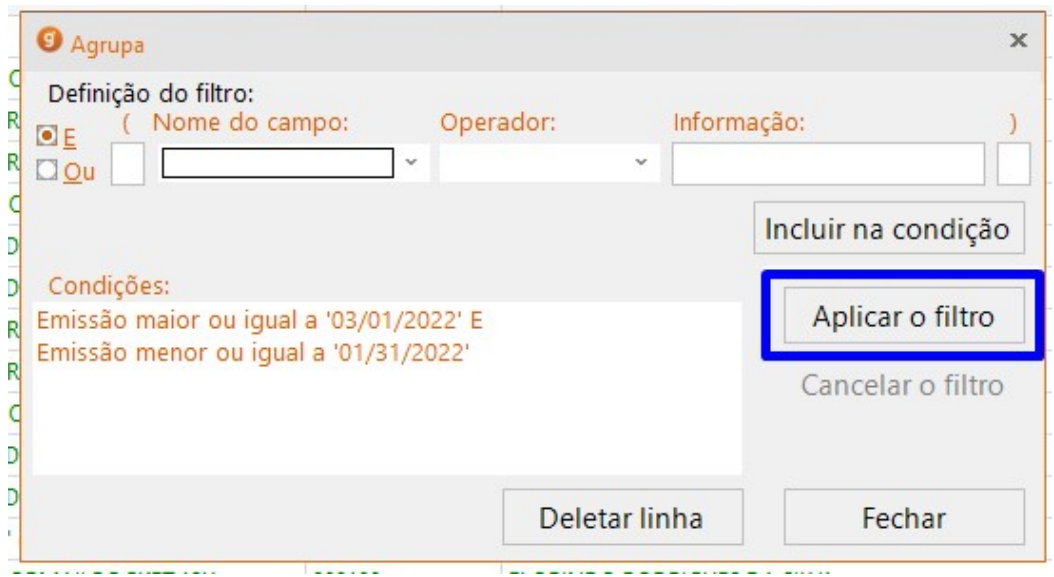

Caso deseja desfazer o filtro basta retornar no Agrupa e clicar em Cancelar o Filtro

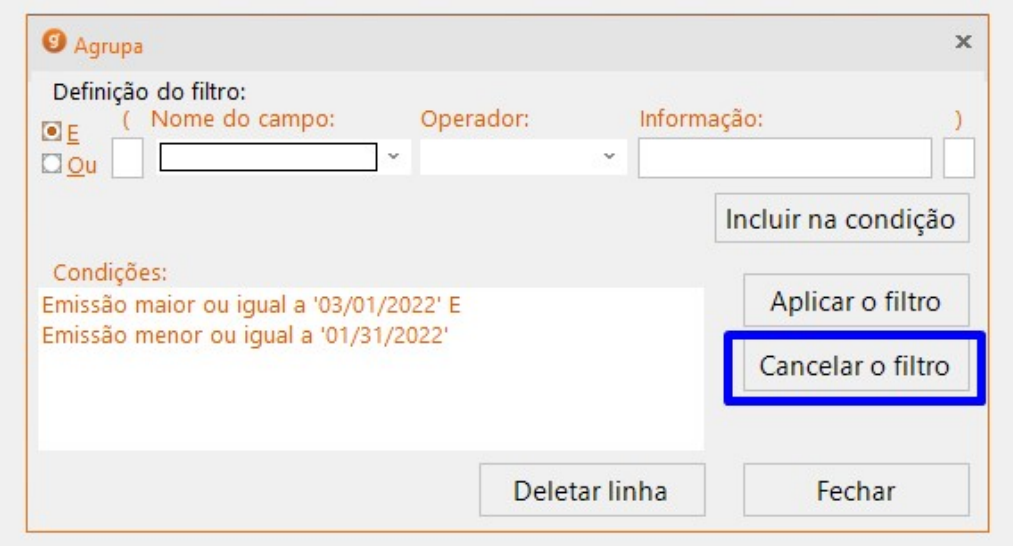

Caso tenha dúvidas por gentileza entre em contato com o nosso suporte para fazermos o passo a passo juntos.

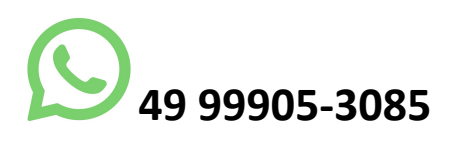